## DARTMOUTH COLLEGE FILM AND MEDIA STUDIES TECHNICAL SUPPORT **Reconnecting to the Pro Tools license Server**

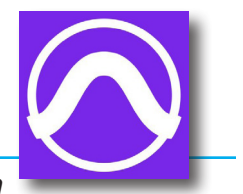

**On occasion your workstation may lose contact with the iLok KeyServer, which provides access to the Pro Tools license.** 

> Is this license server available? Product Name: Pro Tools Studio Subscription

Please contact the license server administrator for assistance.

If you need to activate or purchase a license click the Activate button.

Admin Name: Peter Ciardelli<br>Admin Phone: 603 646 3132<br>Admin Email: peter.a.ciardelli@dartmouth.edu

The most recently used license that authorizes this software was on the iLok Server named<br>"Pro-Tools-KeyServer".

Quit | Activate

If, when opening Pro Tools, this alert window appears, select the **Quit** button (not the Activate button) and close the window.

From the dock, open **iLok**.

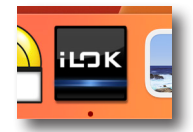

If the iLok icon is not available in the dock, you will find it in the Applications folder

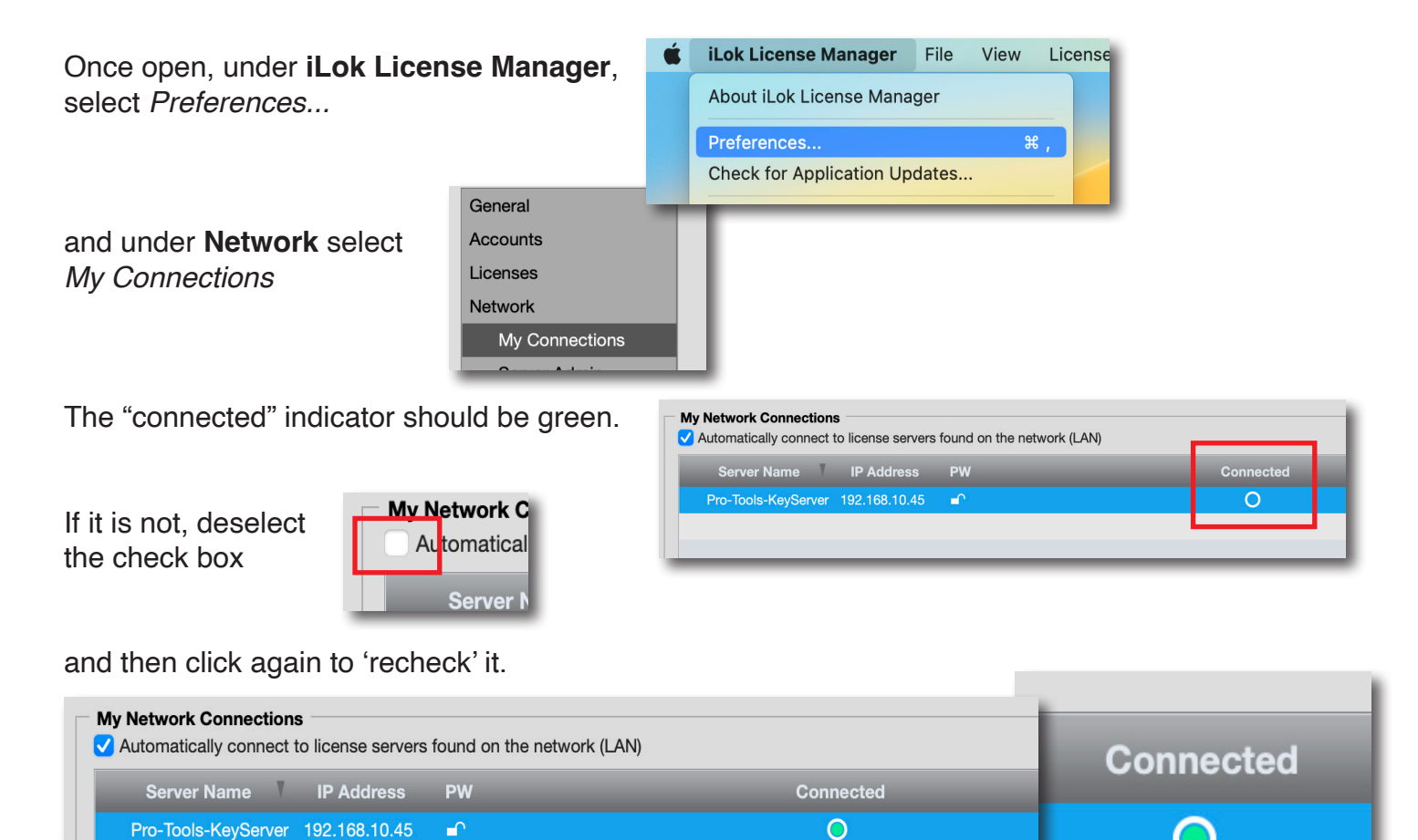

The "Connected" indicator should now be green. You can close iLok, and re-open Pro Tools.

If this procedure does not work, contact the server Admin (listed on the first alert window) and let them know which workstation is failing to connect.